# **KURZANLEITUNG MEETING OWL 3**

Die Meeting Owl 3 ist eine intelligente 360-Grad-Kamera mit integriertem Mikrofon und Lautsprechern zur Verwendung mit Videokonferenz-Anwendungen wie Microsoft Teams, Cisco WebEx und viele mehr. Sie erkennt die Personen im Raum und richtet den Bildausschnitt automatisch auf den aktuellen Sprecher aus.

Eine vollständige Liste der unterstützen Videokonferenz-Plattformen können Sie beim Hersteller einsehen. [Unterstützte Videokonferenz-Plattformen \(owllabs.com\)](https://support.owllabs.com/s/knowledge/Supported-video-conferencing-platforms?language=de)

## **1. Was ist in der Box?**

Sie finden ein hellgraues Konferenzfreisprechgerät mit 360-Grad-Kamera (= die Meeting Owl 3, genannt Owlivia ROM), das zugehörige Netzteil sowie ein USB-Kabel in dem Koffer, wenn Sie die Owlivia ROM ausleihen.

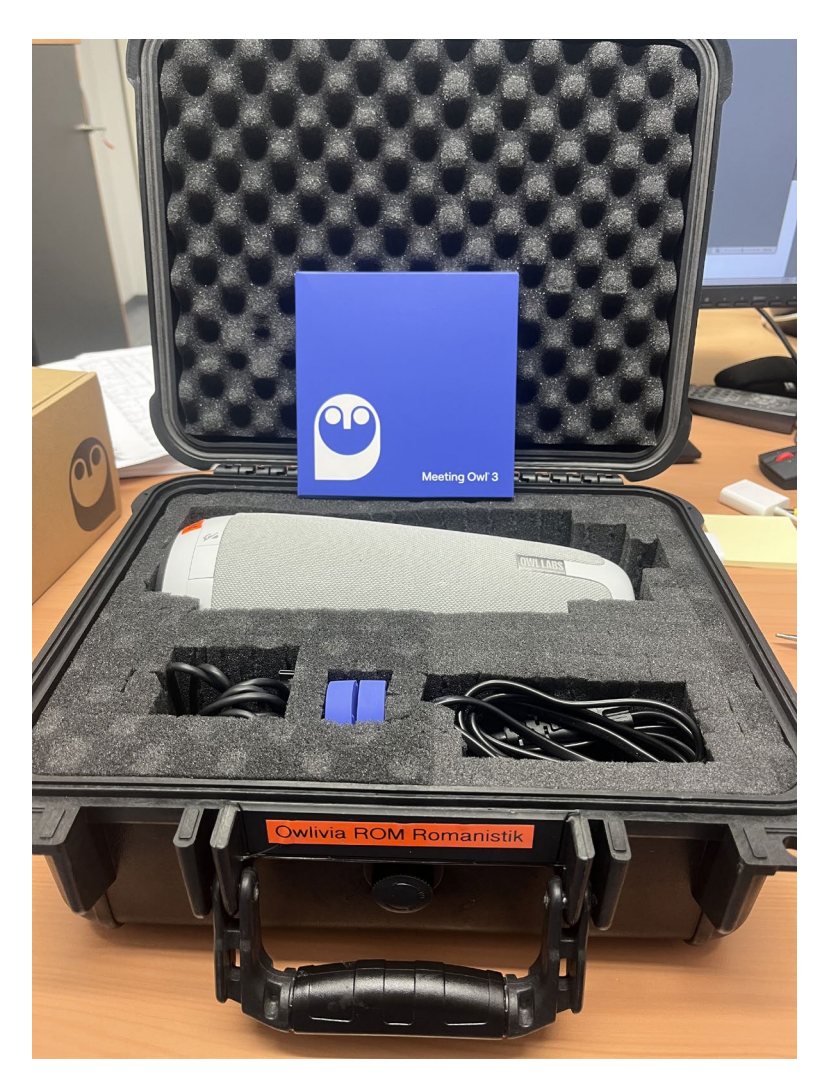

#### **2. Was kann man damit machen?**

Die Meeting Owl eignet sich hervorragend für Hybridszenarien und Konferenzen, bei denen ein Teil der Teilnehmenden in Präsenz im Raum und ein anderer Teil online per Webkonferenz zugeschaltet ist. Sie kann in kleinen Seminarräumen und kleinen Hörsälen eingesetzt werden und ist gleichzeitig Lautsprecher, Mikrofon und Kamera in einem Gerät. Sie kann z.B. mittig in einem Seminarraum stehen oder vorne am Redepult im Hörsaal bei der sprechenden Person stehen, ohne dass man sie herumtragen muss.

### **3. Was sollte ich bei der Verwendung beachten?**

Der Abstand der sprechenden Person zur Meeting Owl sollte für die bestmögliche Akustik nicht mehr als 8m Entfernung betragen. Weitere Distanzen führen dazu, dass die Online-Teilnehmenden die sprechende Person nur leise hören können, was dauerhaft anstrengend ist. Empfehlenswert ist daher, dass die Präsenz-Teilnehmenden laut und deutlich sprechen und so nah wie möglich an die Owl heranrücken.

### **4. Wie schließe ich die Meeting Owl an meinem Laptop an?**

#### Kabel anschließen

An der Unterseite der Meeting Owl befindet sich der Anschluss für das Netzteil sowie ein USB-C Anschluss zur Verbindung mit Ihrem Computer. Verbinden Sie das Netzteil mit einer Steckdose und das USB-Kabel mit Ihrem Computer. Warten Sie, bis das Auge der Owl aufhört zu pulsieren und Sie einen Eulenruf hören. Dies zeigt an, dass Ihre Owl vollständig eingeschaltet ist. Sie stellt KEINE Bluetooth Verbindung damit her. Öffnen Sie dann wie gewohnt Ihre Webkonferenz und wählen Sie als Quelle für Audio (Mikrofon und Lautsprecher) und Video die Meeting Owl aus.

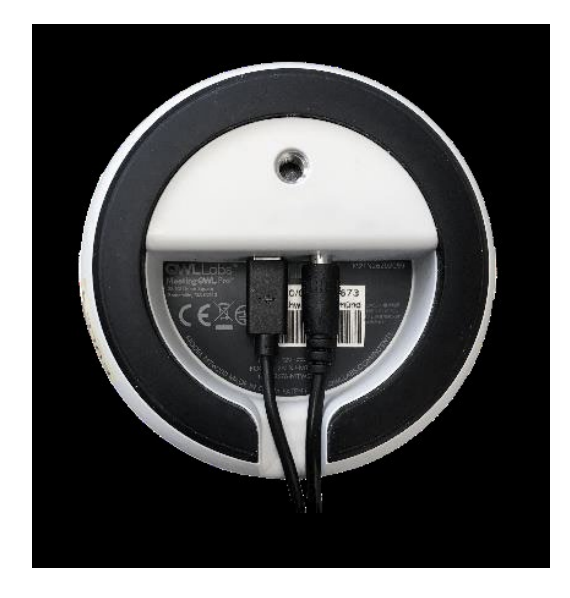

(Unterseite der Owl 3)

#### **5. Wie funktioniert die Meeting Owl?**

Sie finden in der Webkonferenz ein Panoramabild des Raums, in dem sich die Meeting Owl befindet, sowie darunter das Video der Person, die gerade spricht. Die Meeting Owl ist gleichzeitig Lautsprecher und Mikrofon: sie überträgt den Ton der Online-Teilnehmenden in den Raum für die Präsenz-Teilnehmenden und funktioniert als Mikrofon der im Raum sprechenden Personen für die Online-Teilnehmenden.

Die Meeting Owl kann die sprechende Person im Bild "verfolgen" (tracking). Sie kann darüberhinaus bis zu drei sprechende Personen gleichzeitig in dem übertragenen Bild darstellen (split sceen). Dies ist abhängig davon, wie laut und wie lange jemand spricht (ca. 1-3 Min bei "neuen" Sprechenden. Die Owl lernt dann, wer spricht und wer wo sitzt und schaltet automatisch auf das jeweilige Bild um). Probieren Sie es einmal aus, damit Sie ein Gefühl dafür bekommen.